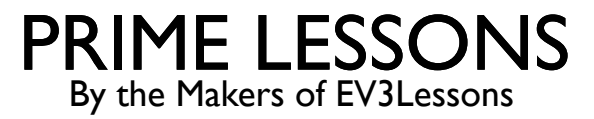

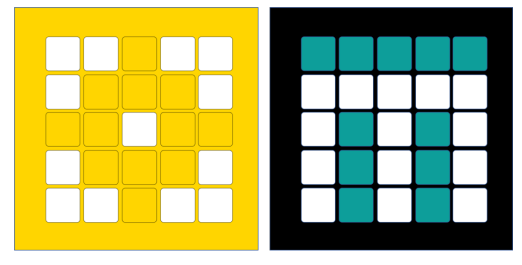

# INLEIDING TOT DE KLEURENSENSOR

DOOR SANJAY EN ARVIND SESHAN

VERTAALD ROY KRIKKE EN HENRIËTTEVAN DORP

Deze les maakt gebruik van SPIKE 3 software

## LESDOELSTELLINGEN

- Leer hoe u de kleursensor gebruikt
- Leer hoe u het wacht-tot-blok gebruikt
- ¢ Opmerking: hoewel afbeeldingen in deze lessen mogelijk een SPIKE Prime laten zien, zijn de codeblokken hetzelfde voor Robot Inventor

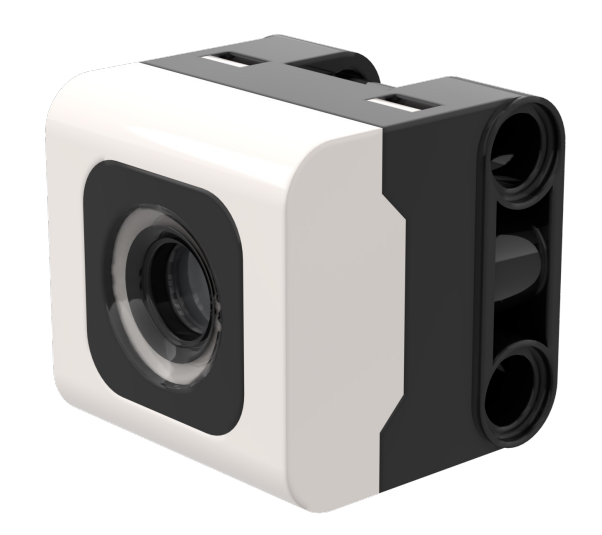

# WAT IS EEN KLEURENSENSOR?

- ¢ In de software kan de sensor kleur of reflectiviteit detecteren
- ¢ In tegenstelling tot de EV3 is de reflectiviteit bij wit licht en niet bij rood licht.
- ¢ De sensor kan 8 kleuren en geen kleur detecteren (wat die kleuren zijn, varieert tussen SPIKE Prime en Robot Inventor)
- ¢ Optimale leesafstand volgens de specificaties: 16 mm (afhankelijk van objectgrootte, kleur en oppervlak)
- ¢ Opmerking: in Robot Inventor is de lichtblauwe kleur vervangen door groenblauw

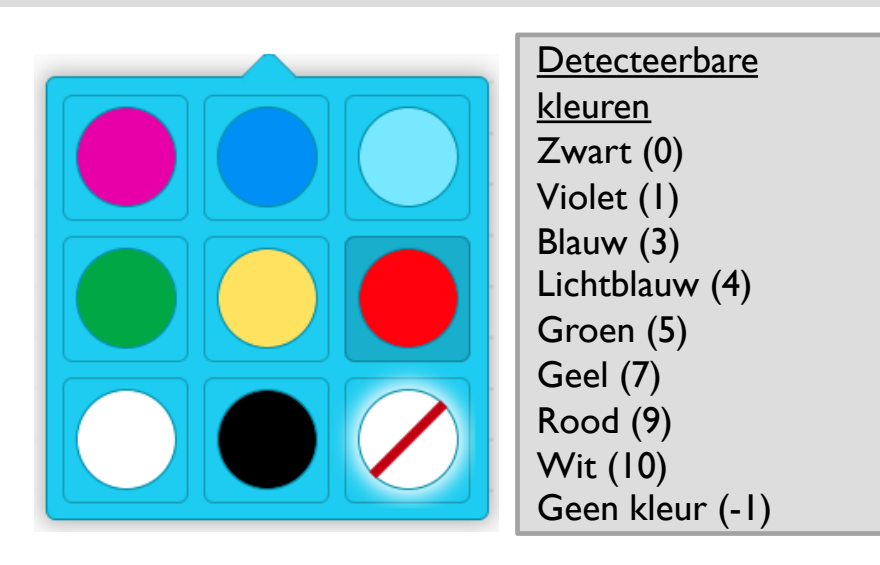

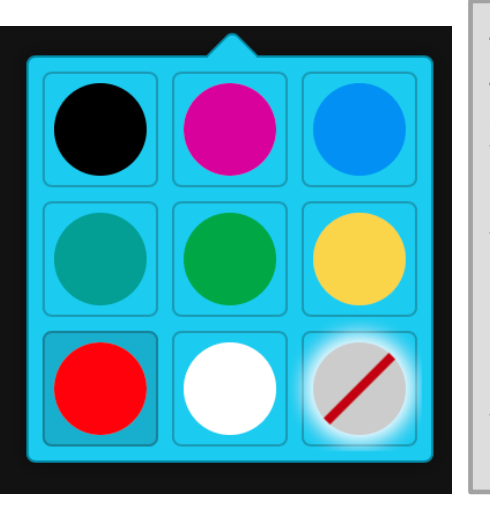

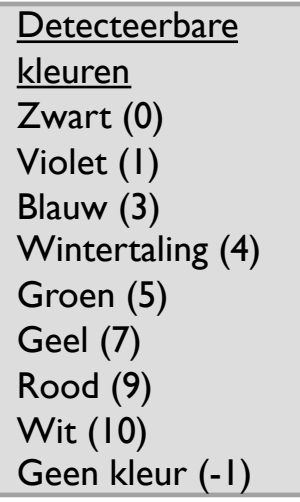

#### OPMERKING: ADB EN DETECTIEKLEUR

- ¢ *De kleurensensor op ADB (Advanced Driving Base in SPIKE Prime) is op ongeveer 8 mm van de grond gemonteerd, maar de optimale afstand voor montage van de sensor volgens de specificaties is 16 mm.*
- ¢ Bij gebruik van dit robotontwerp leest Zwart niet correct in de Kleurmodus met behulp van elektrische tapelijnen of een FIRST LEGO League-uitdagingsmat.
- ¢ Zie de volgende dia voor wijzigingen. De bouwinstructies staan ook als apart bestand op onze site.

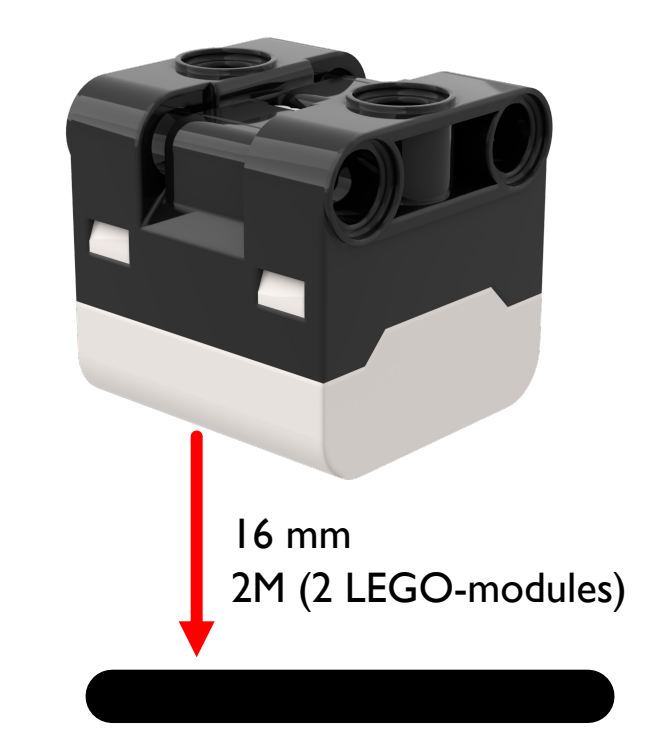

# WIJZIGINGEN AAN ADB

¢ Op deze website vindt u bouwinstructies voor het aanpassen van de voorbumper van ADB, zodat de kleursensoren één LEGO-module omhoog komen te staan

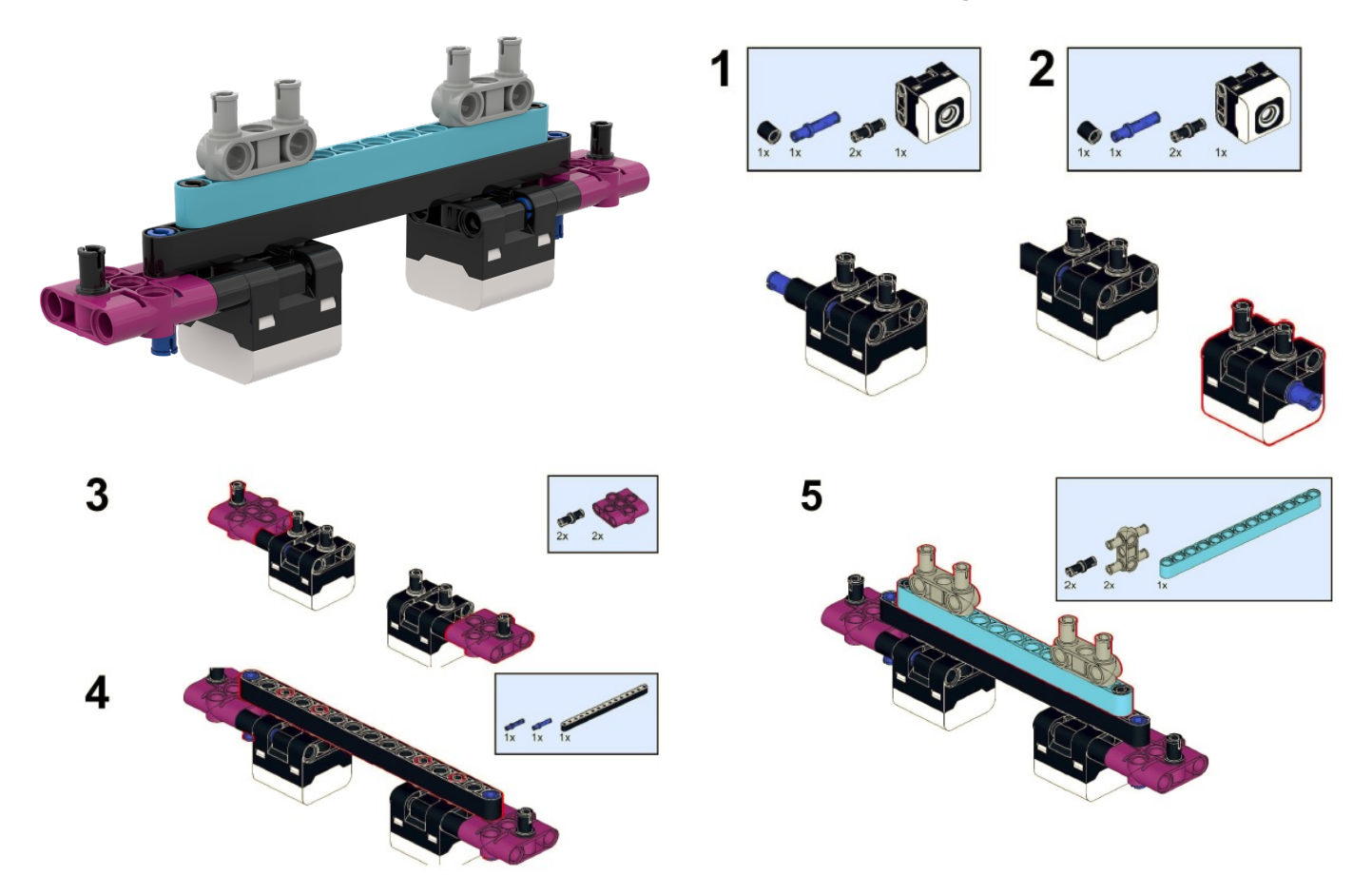

#### HOE PROGRAMMEER JE MET EEN KLEURENSENSOR?

- ¢ De twee modi waarin u de kleurensensor kunt programmeren: Kleurmodus en Gereflecteerd lichtmodus
- In deze les gebruiken we de kleurmodus

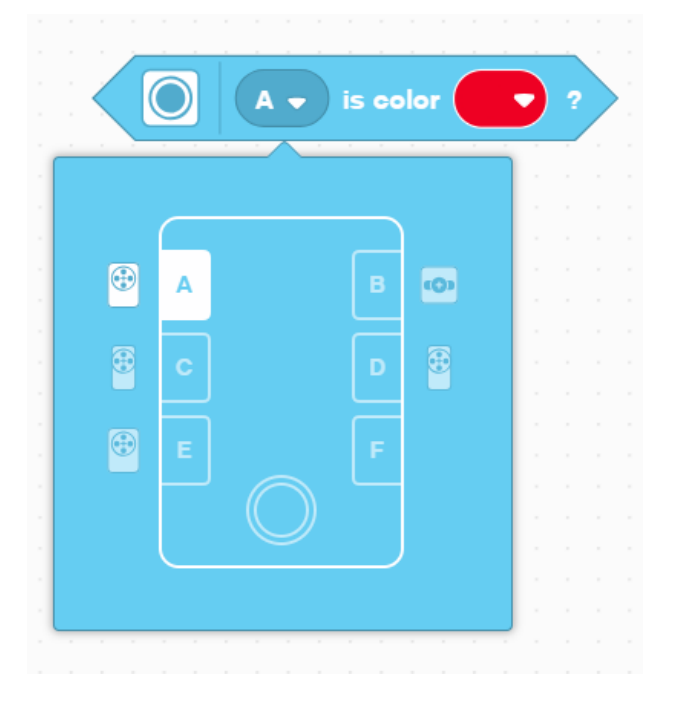

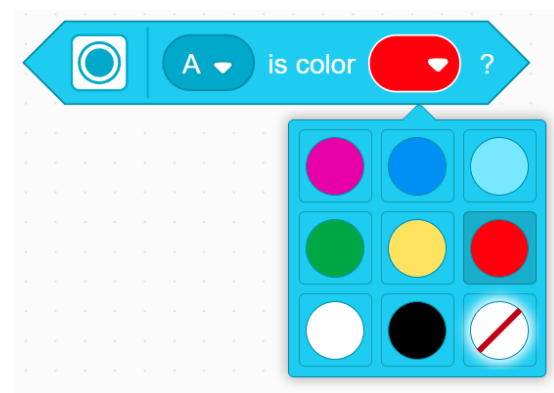

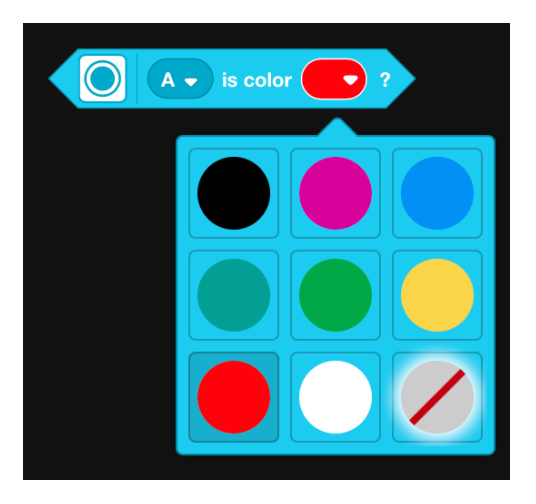

# UITDAGING 1

¢ Programmeer je robot om vooruit te rijden totdat de kleurensensor zwart ziet

¢ U zult het Wait For-blok en het Booleaanse blok van de kleurensensor moeten gebruiken

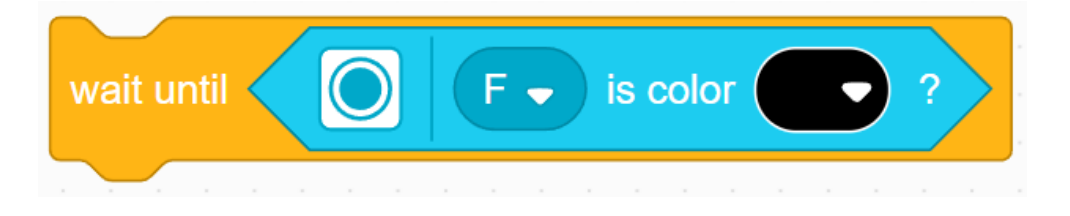

#### ¢ **Basisstappen:**

- ¢ Stel de **bewegingsmotoren** voor uw robot in (A en E voor Droid Bot IV en ADB-robot)
- ¢ Stel de **bewegingssnelheid** voor uw robot in
- ¢ Begin **vooruit te gaan**
- ¢ Gebruik het **wacht tot** blok om te detecteren wanneer de kleurensensor zwart ziet
- ¢ **Stop met bewegen**

# UITDAGING 1: OPLOSSING

In eerdere lessen heb je geleerd hoe je je robot configureert. De eerste set blokken stelt de bewegingsmotoren en snelheid in. (Zie Uw robotles configureren)

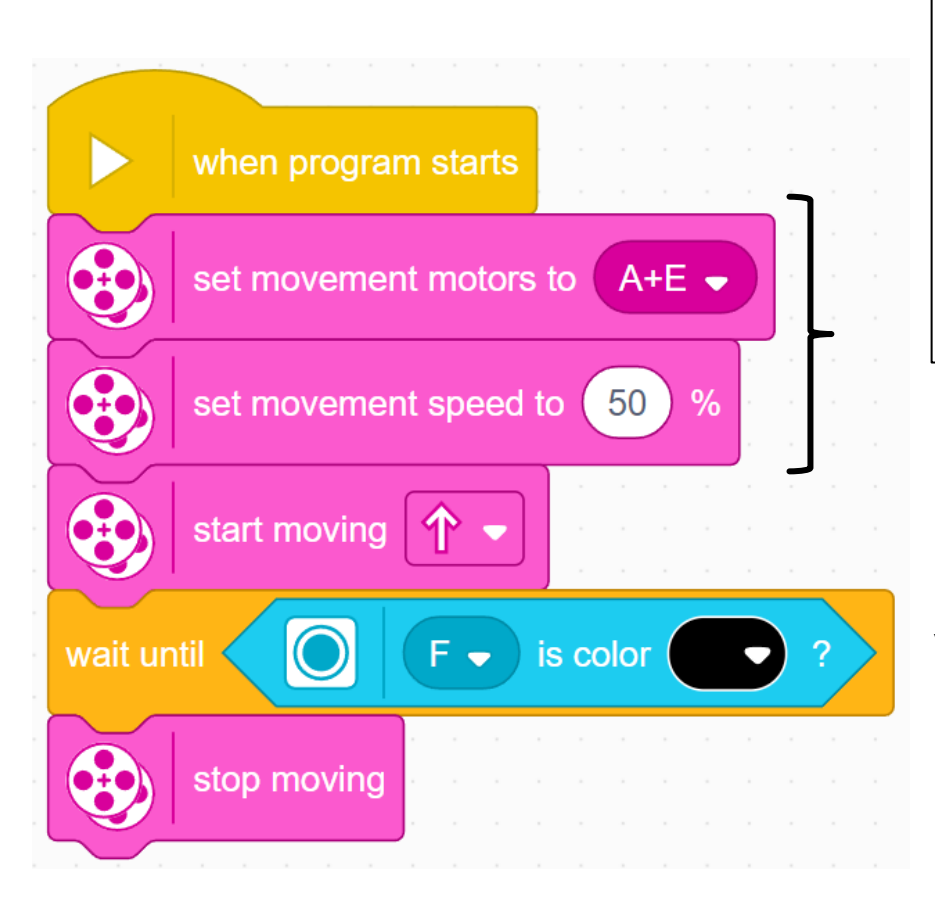

Let op: 50% is de standaardsnelheid, dus het ingestelde bewegingssnelheidsblok kan in dit geval worden weggelaten. Deze is meegeleverd zodat u de snelheid indien nodig kunt aanpassen.

Configureer robot

Begin met bewegen

Wacht tot de kleurensensor zwart ziet

Stop met bewegen

### **CREDITS**

- Deze les is gemaakt door Sanjay Seshan en Arvind Seshan voor Prime Lesso
- ¢ Deze lessen zijn door Roy Krikke en Henriëtte van Dorp vertaald in het **Nederlands**
- Meer lessen zijn beschikbaar op www.primelessons.org

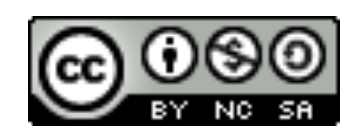

This work is licensed under a Creative Commons Attribution-NonCommercial-ShareAlike 4.0 International License.